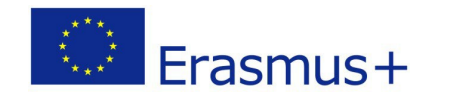

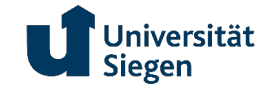

# Info-Blatt zum Online Learning Agreement

### Erasmus+ Studium

Das Online Learning Agreement (OLA) dient der Vorbereitung und Dokumentation des Studienaufenthalts im Ausland und stellt sicher, dass die im Ausland erfolgreich absolvierten Lerneinheiten im Studienabschluss anerkannt werden.

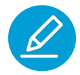

### **Initiierung & Bearbeitung**

Das OLA wird über das MoveON [Outgoing Portal](https://siegen.moveon4.de/form/58bd7a5085fb960a5c0242a1/eng) initiiert, bearbeitet und genehmigt.

Verwenden Sie die korrekte Schaltfläche zur Ansicht oder Bearbeitung! Schließen Sie Tab oder Browser nicht, ohne zuvor zu speichern und sich abzumelden!

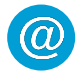

#### **Kontaktpersonen**

Prüfen Sie unsere **Liste der OLA-Kontakte** der Universität Siegen und wählen Sie die korrekte **Kontaktperson an der Heimatinstitution** aus dem Drop-down Menü aus.

Sollte das Drop-down Menü der **Kontaktperson an der Gastinstitutio**n keine (aktuellen) Einträge enthalten, geben Sie uns bitte umgehend Bescheid!

### **Lernkomponenten**

Als **Lernkomponenten an der Gastinstitution** werden Kurse der Partnerhochschule bezeichnet, die Sie belegen möchten. **Sie müssen mind. 15 ECTS pro Semester abschließen!**

**Lernkomponenten an der Heimatinstitution** beziehen sich auf Modulelemente Ihres Studiengangs, für die Ihre im Ausland abgeschlossene Kurse anerkannt werden sollen. Wird keine Anerkennung gewünscht, dokumentieren Sie die Anerkennung als sog. freiwillige Zusatzleistung.

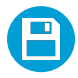

## **Speichern**

Das OLA kann gespeichert und zu einem späteren Zeitpunkt bearbeitet werden.

Aktivieren Sie Auto-Save und minimieren Sie manuelle Speichervorgänge. Jeder Speichervorgang löst eine automatische Benachrichtigung an die OLA-Kontakte aus!

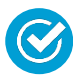

#### **Genehmigung**

Sie müssen das OLA speichern UND genehmigen, bevor das Dokument geteilt werden kann!

Das OLA ist vollständig, sobald alle Genehmigungen vorliegen. Prüfen Sie den OLA-Status regelmäßig. Halten Sie Rücksprache mit Kontaktpersonen, falls Genehmigungen nicht zeitnah erfolgen!

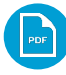

#### **PDF-Kopie**

Eine PDF-Kopie des OLA kann erstellt werden, sobald das Dokument von Ihnen und der/dem OLA-Beauftragten der Universität Siegen genehmigt wurde.

Sollte die Partnerhochschule Ihr OLA nicht bearbeiten oder genehmigen können, senden Sie eine PDF-Kopie des teilweise genehmigten OLA per E-Mail an die Kontaktperson der Gastinstitution und bitten Sie um Genehmigung mittels Unterschrift.

#### **Wir empfehlen dringend, PDF-Kopien aller genehmigten Versionen zu erstellen!**

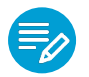

#### **Änderungen**

Jede **Änderung eines Entwurfs** oder teilweise genehmigten OLA muss erneut von allen Parteien genehmigt werden! Dies gilt auch für persönliche Informationen und Aufenthaltsdaten!

**Änderungen einer bereits genehmigten Version** müssen innerhalb von 4 Wochen nach Beginn des Aufenthalts dokumentiert und genehmigt werden.